**2023/10/15** に Stream (クラシック)へのアクセスが不可となります。

それまでに下記を参考にローカルドライブ等に保存ください。 HP に URL(リンク)等を載せている場合は、移行後に URL の書き換えもお願いします。

# ~移行手順~

- ・Stream(クラシック)へサインイン
- ・https://web.microsoftstream.com
- ・「マイコンテンツ」→「ビデオ」を選択

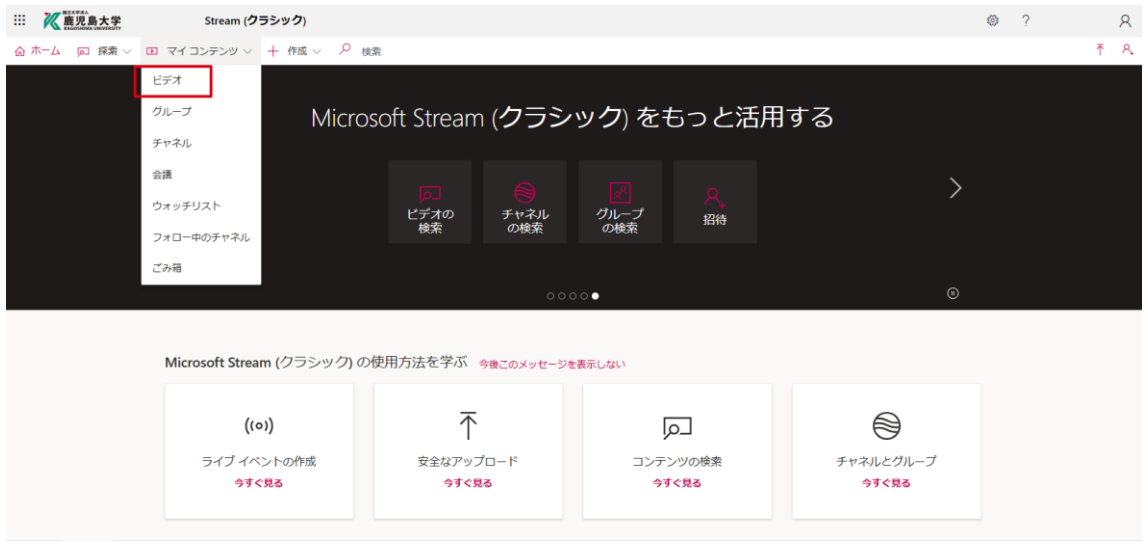

・該当動画の「・・・」から「ビデオのダウンロード」を選択し ローカルドライブ等に保存ください

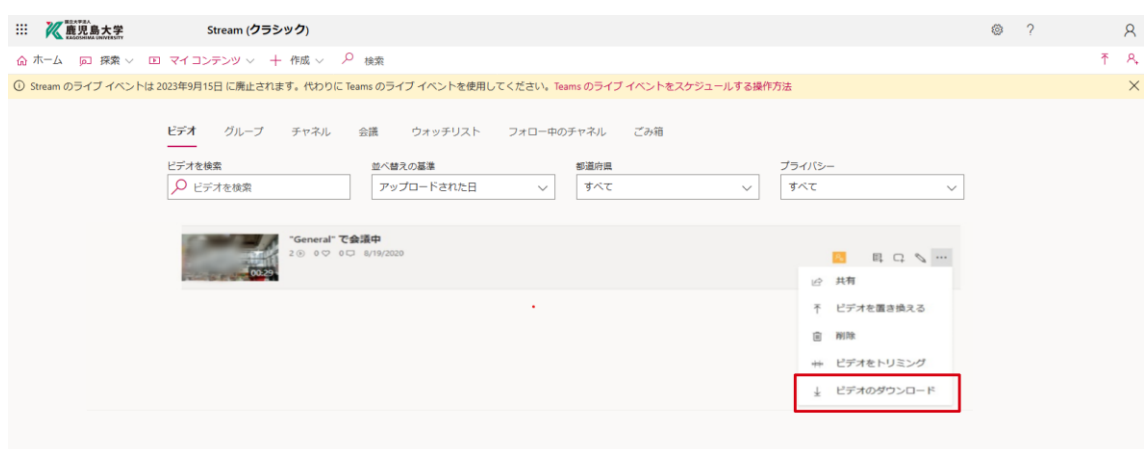

## ~移行後のファイル共有(公開)手順~

- ・Stream(SharePoint) へサインイン
- ・https://stream.office.com
- ・アップロードを選択します

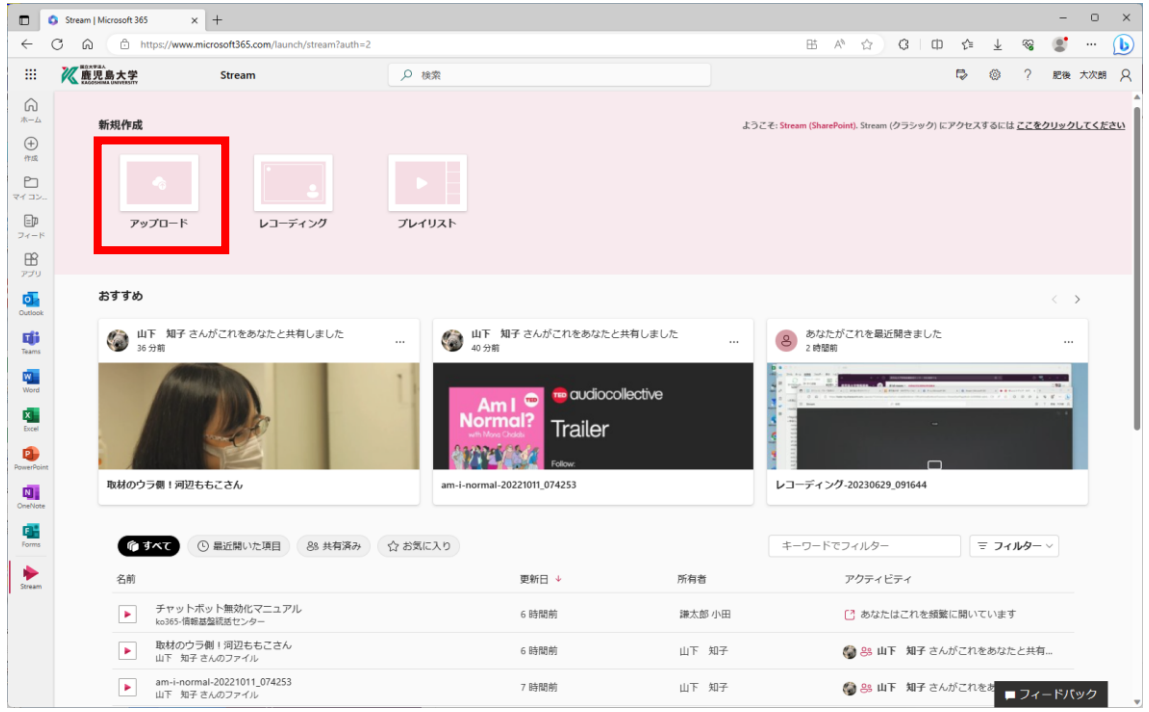

・該当の動画ファイルを選択し、開くボタンを押します

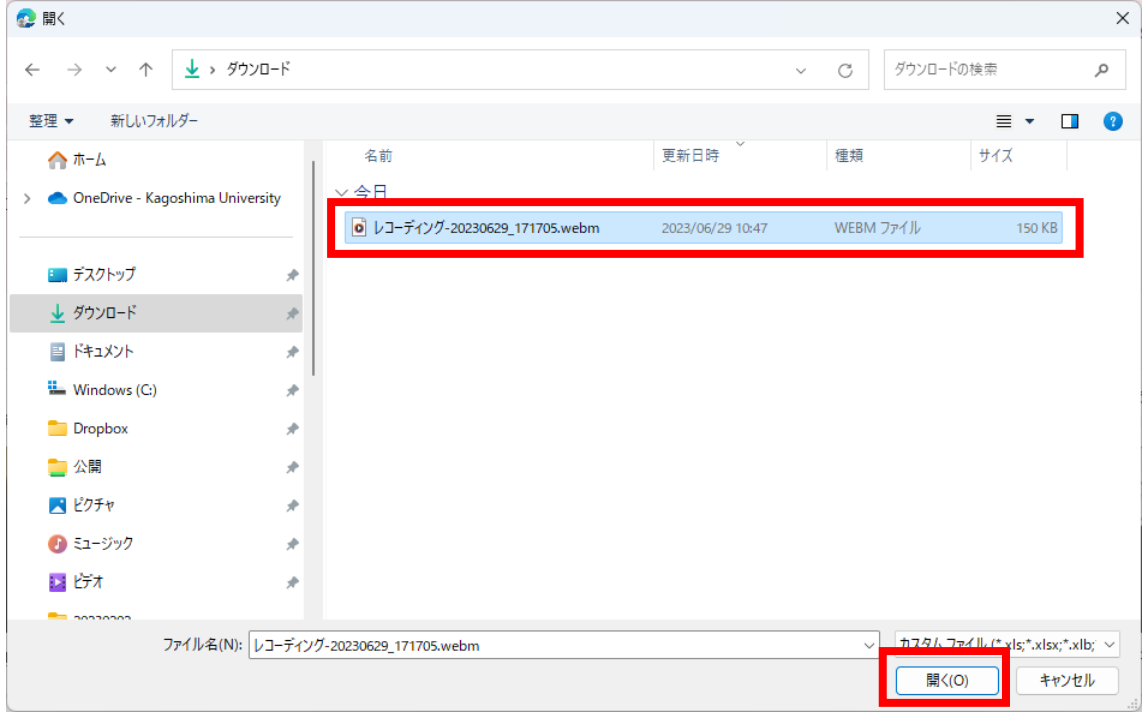

#### ・「共有」を選択し、「リンクをコピー」を押します

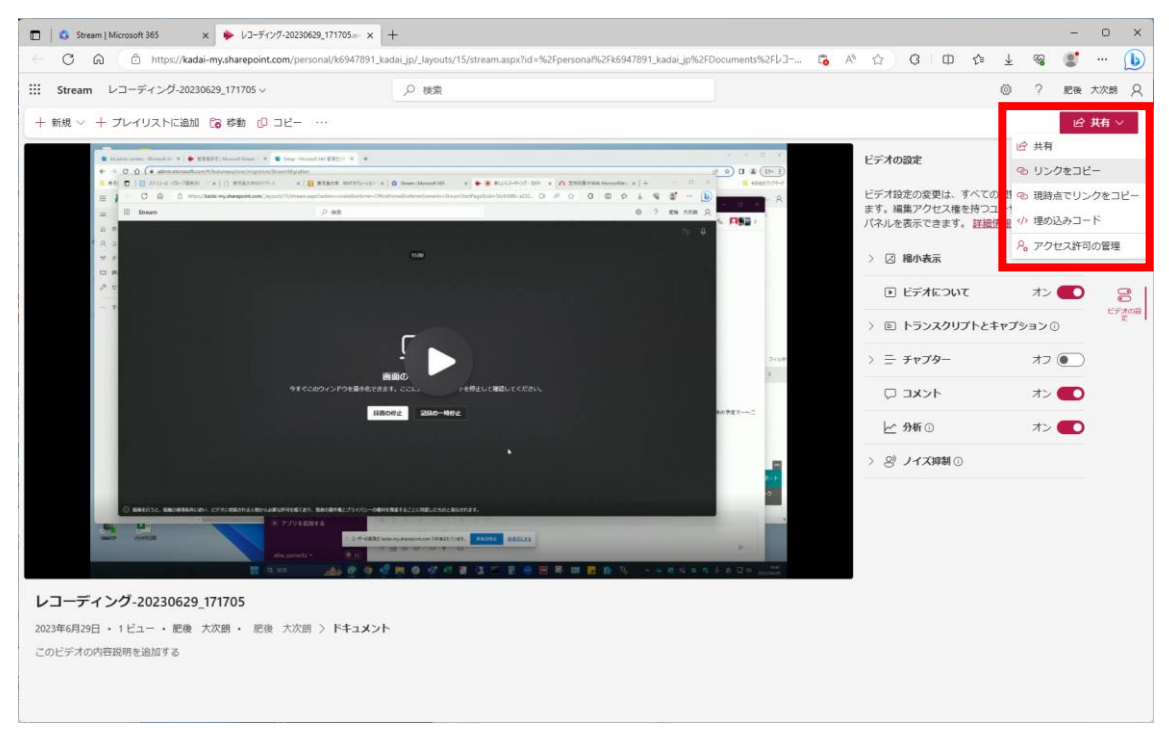

・リンクがコピーされますが、赤枠で公開範囲を変更できます

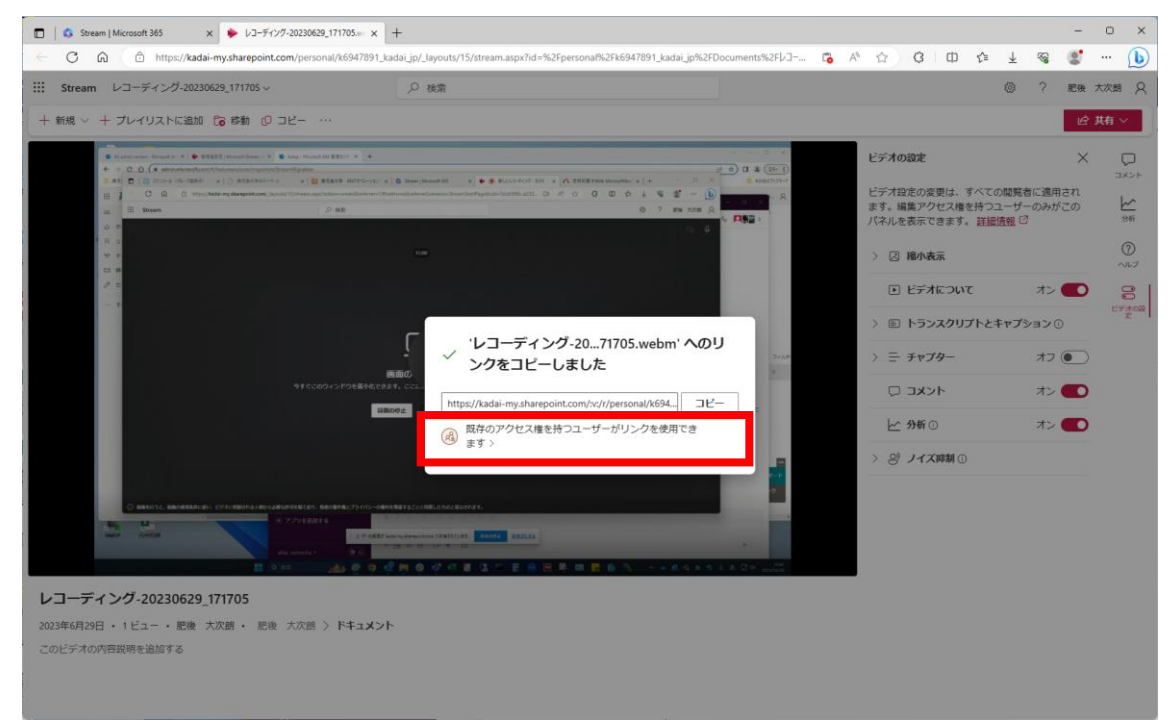

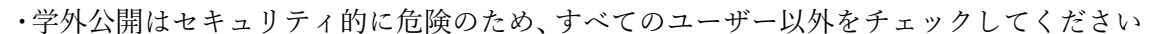

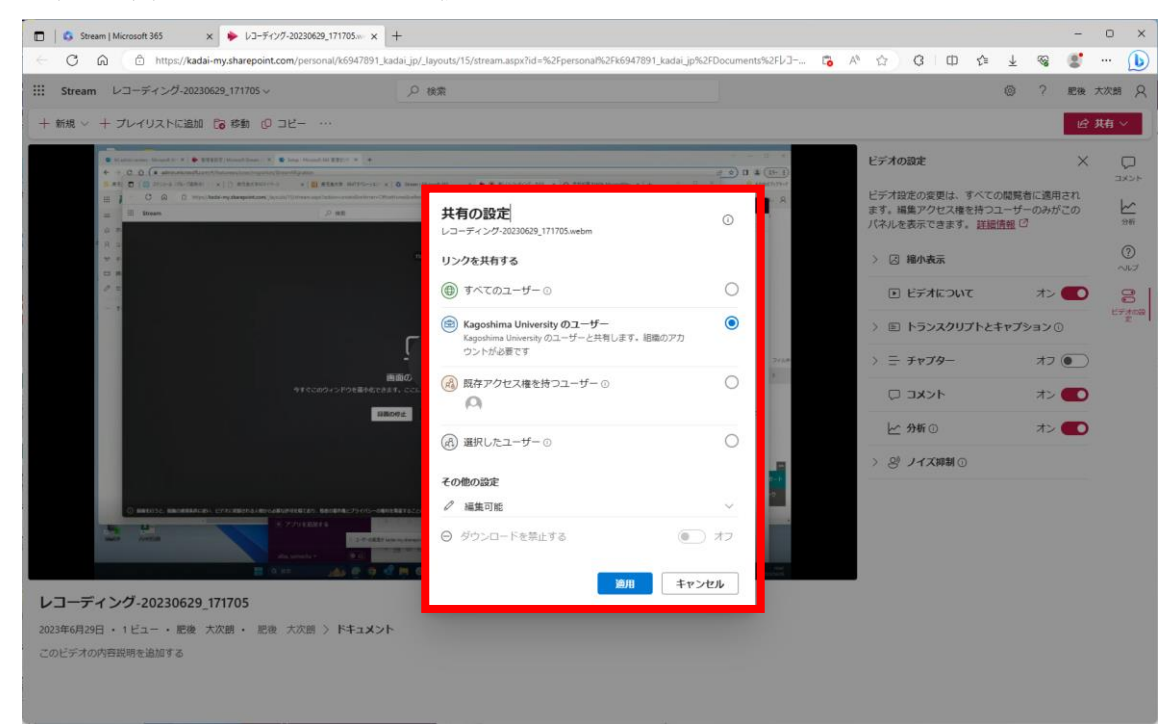

### ・コピーを押し、Esc キーを押してください

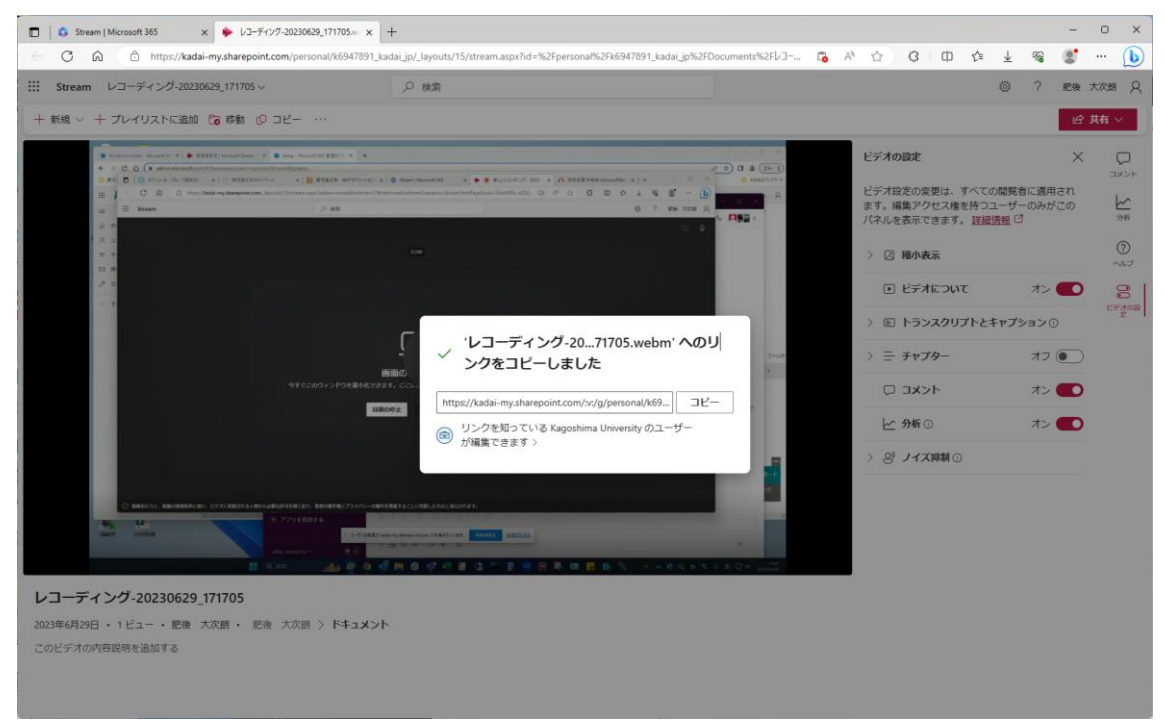

#### この手順でコピーしたリンクを共有することで動画を公開できます。